# **Angebot zur elektronischen Datenverarbeitung für Kompensationsverzeichnis und Ökokonto**

Text: Anne Böhm und Martin Scherrer

Die am 1. April 2011 in Kraft getretenen Verordnungen Kompensationsverzeichnis (KompVzVO) und Ökokonto (ÖKVO) schreiben sowohl für die Führung des Kompensationsverzeichnisses als auch zur Antragstellung von Ökokonto-Maßnahmen die Verwendung elektronischer Vordrucke vor. Von der LUBW Landesanstalt für Umwelt, Messungen und Naturschutz Baden-Württemberg und der Gesellschaft für Angewandte Hydrologie und Kartographie mbH wurde eine Webanwendung, die sogenannte Fachanwendung Kompensationsverzeichnis & Ökokonto Baden-Württemberg, entwickelt. Sie steht allen Verfahrensbeteiligten zur Verfügung und deckt nahezu sämtliche Verfahrensschritte auf elektronischem Weg ab.

Ausgleichs- und Ersatzmaßnahmen sowie Ökokonto-Maßnahmen werden kreisweise im naturschutzrechtlichen Kompensationsverzeichnis, Abteilung Eingriffskompensation und Abteilung Ökokonto, geführt. Verfahrensbeteiligte auf Seite der Abteilung Eingriffskompensation sind einerseits die Mitarbeiter und Mitarbeiterinnen der unteren Naturschutzbehörden, die das Kompensationsverzeichnis führen, andererseits die Vorhabenträger von Eingriffen in Natur und Landschaft bzw. die Zulassungsbehörden der entsprechenden Eingriffsvorhaben. In das Ökokontoverfahren sind ebenfalls zwei Beteiligte eingebunden: Der Träger einer Ökokonto-Maßnahme stellt nach Planung seiner Maßnahme unter Berücksichtigung der Vorgaben der Ökokonto-Verordnung einen Antrag, seine Maßnahme in die Abteilung Ökokonto des Kompensationsverzeichnisses aufzunehmen. Dieser Vorgang erfolgt über die Webanwendung. Die zuständige untere Naturschutzbehörde genehmigt nach erfolgter Prüfung diese Ökokonto-Maßnahme – ebenfalls auf elektronischem Weg (neben der postalischen Zusendung der Genehmigung). Sobald die Maßnahme genehmigt ist, wird sie Teil der Abteilung Ökokonto. Beide Abteilungen des Kompensationsverzeichnisses sind öffentlich einsehbar. Alle in die Webanwendung eingetragenen Daten zu Kompensations- und Ökokonto-Maßnahmen werden zentral auf einem Server der LUBW vorgehalten.

Für sämtliche Anwendergruppen wurden spezielle Zugänge mit den entsprechenden elektronischen Vordrucken und benötigten Funktionen erstellt. Der öffentliche Zugang zum Kompensationsverzeichnis bei den Stadt- und Landkreisen

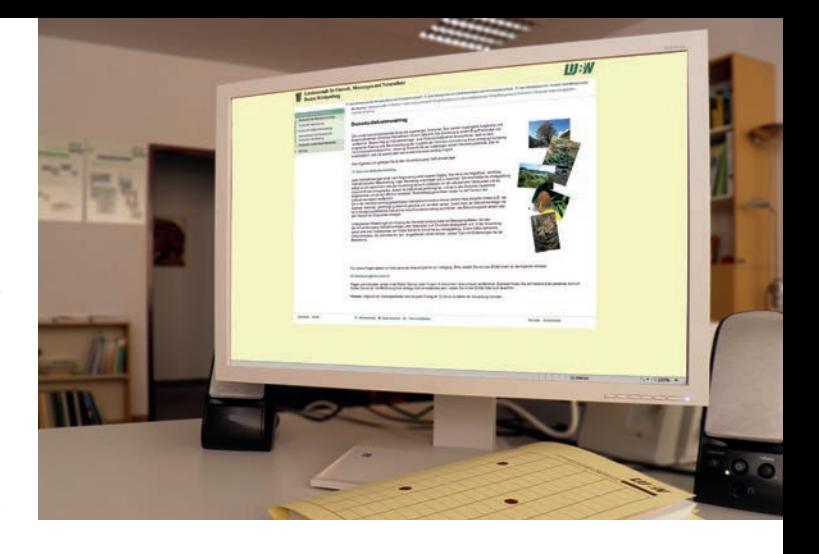

ist frei verfügbar. Alle anderen Nutzer der Webanwendung müssen sich zunächst für einen persönlichen Zugang bei der LUBW registrieren lassen. Für die Landesverwaltung sind die anwenderspezifischen Zugänge zur Webanwendung über das UIS-Landesintranet der LUBW erreichbar; Nutzer außerhalb der Landesverwaltung gelangen nach Registrierung über das Internet zu ihren persönlichen Zugängen. Spezifische Benutzerhandbücher bieten für jede Anwendergruppe umfangreiche Hilfestellungen. Die Handbücher sind über die jeweiligen Zugänge zum Download bereitgestellt.

# **Fachanwendung Kompensationsverzeichnis & Ökokonto Baden-Württemberg**

Die Fachanwendung Kompensationsverzeichnis & Ökokonto Baden-Württemberg ermöglicht die Erfassung naturschutzrechtlicher Ausgleichs- und Ersatzmaßnahmen nach KompVzVO in der Abteilung Eingriffskompensation sowie die Bearbeitung von Anträgen nach ÖKVO zur Aufnahme von Ökokontomaßnahmen in die Abteilung Ökokonto.

Umgesetzt wurde die Fachanwendung als Webanwendung mit Zugängen im UIS-Landesintranet und im Internet. Eine Software-Installation auf dem eigenen Computer ist nicht notwendig. Die Anwendung wird auf einem externen Webserver ausgeführt und die eingegebenen Daten werden in einer zentralen Datenbank abgelegt. Der Anwender benötigt lediglich eine Internet-Verbindung.

# **Abteilung Eingriffskompensation: Führung von Kompensationsmaßnahmen**

Für die verschiedenen verfahrensbeteiligten Benutzergruppen stehen folgende Zugänge zur Verfügung:

Nach § 2 Abs. 3 KompVzVO kann die für die Zulassung eines Eingriffs zuständige Behörde dem Vorhabenträger die Eingabe der Daten auferlegen. Dieser kann einen Zugang zum Kompensationsverzeichnis beantragen und somit seine Maßnahmen verwalten. Jede eingegebene Maßnahme erhält eine eindeutige Ticket-Nummer. Diese übermittelt der Vorhabenträger an die zuständige Zulassungsbehörde.

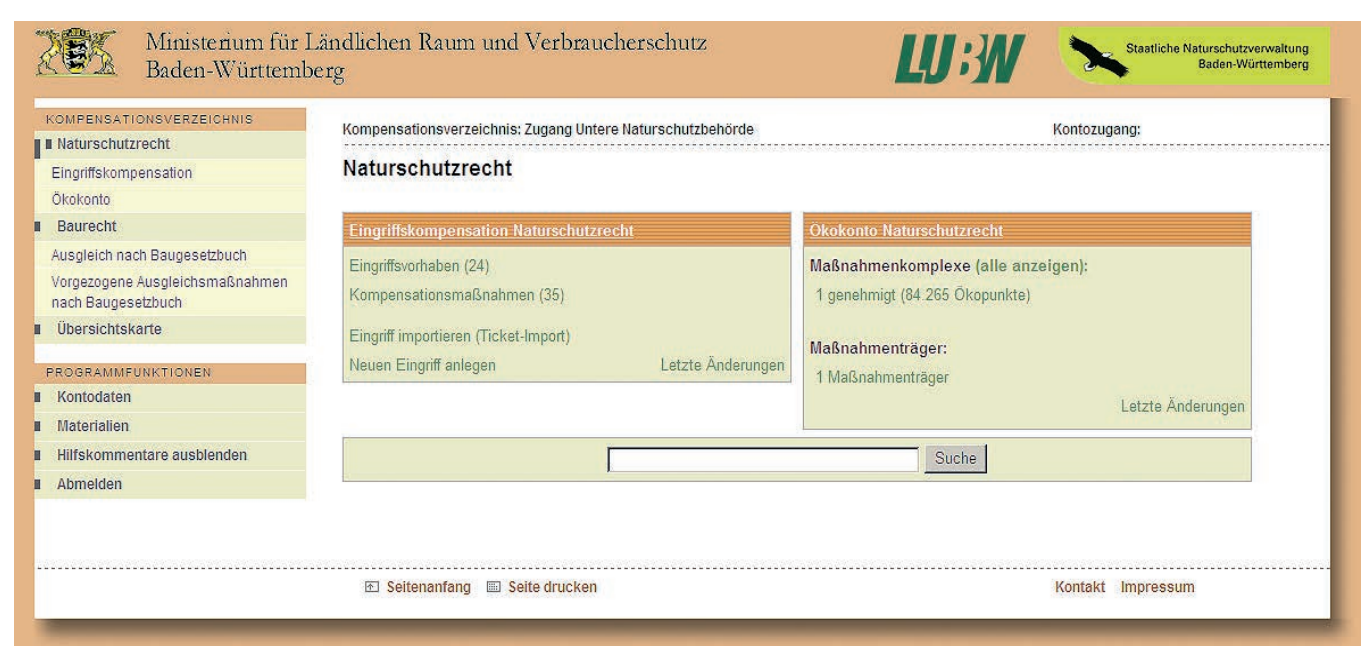

Eingangsmaske des Zugangs untere Naturschutzbehörde über das UIS-Landesintranet: Die naturschutzrechtlichen Abteilungen des Kompensationsverzeichnisses

- Die Zulassungsbehörde kann über ihren Zugang Maßnahmen eines Vorhabenträgers ansehen, ergänzen und übernehmen. Erst nach der Übernahme sind die Daten auch öffentlich einsehbar. Weiterhin kann die Zulassungsbehörde selbst neue Maßnahmen eingeben.
- Die untere Naturschutzbehörde (UNB) sieht über ihren Zugang alle Maßnahmen, die in ihrem Zuständigkeitsbereich eingetragen sind. Alle Maßnahmen können durch die UNB bearbeitet werden. Auch die UNB kann in der Funktion einer Zulassungsbehörde neue Maßnahmen eingeben. Mit diesem Zugang können auch Anträge zur Aufnahme von Ökokontomaßnahmen in die Abteilung Ökokonto bearbeitet werden.

#### **UIS-Landesintranet**

Das UIS-Landesintranet ist Bestandteil des Dienstleistungsangebotes, mit dem die LUBW Landesanstalt für Umwelt, Messungen und Naturschutz Baden-Württemberg ihrem gesetzlichen Auftrag zur Beratung und Unterstützung der Landesregierung und ihrer nachgeordneten Behörden nachkommt. UIS steht dabei für Umwelt-Informationssystem.

Die angebotenen Inhalte stammen aus den landesweiten Messnetzen der LUBW und aus umweltrelevanten Informationen verschiedener staatlicher und kommunaler Dienststellen des Landes, die fachübergreifend und überregional zusammengeführt werden. Das Informationstechnische Zentrum bereitet die Informationen so auf, dass sie von allen genutzt werden können.

www.lubw.bwl.de

Weitere Informationen zum Web-Angebot der LUBW finden Sie auch in Ausgabe 2/2010 des Naturschutz-Infos.

www.fachdokumenten.lubw.baden-wuerttemberg.de Natur und Landschaft > Berichte > Naturschutz-Info

Alle Vorhaben, die nach dem 1. April 2011 genehmigt wurden, sind öffentlich einsehbar. Dazu ermöglicht die LUBW eine kreisweise Einsichtnahme in die Datenbestände zu den Maßnahmen. Die Datenbestände sind über die Internetportale der Kreise zugänglich.

## **Dateneingabe**

Die Eingabe der Maßnahmen erfolgt in einem Eingabeformular, das Text- und Auswahlfelder zur Erfassung aller in der KompVzVO festgelegten Angaben enthält.

Die Eingabe der Maßnahmenfläche ist auf drei verschiedenen Wegen möglich:

#### Eingabe der Flurstücknummer

Die betroffenen Flurstücknummern werden manuell eingegeben. Die entsprechenden Flächen werden automatisch übernommen, sodass eine Darstellung in der Karte möglich ist.

#### Eingabe der Fläche in der Karte

Ein integriertes Web-GIS (Geografisches Informationssystem) ermöglicht die Digitalisierung der Maßnahmenfläche am Bildschirm.

#### Import der Fläche aus einem Shapefile

Liegt die Maßnahmenfläche in einem lokalen Geografischen Informationssystem (GIS) vor (z. B. ArcGIS oder GISterm), kann die Fläche über eine Schnittstelle in das Programm übernommen werden.

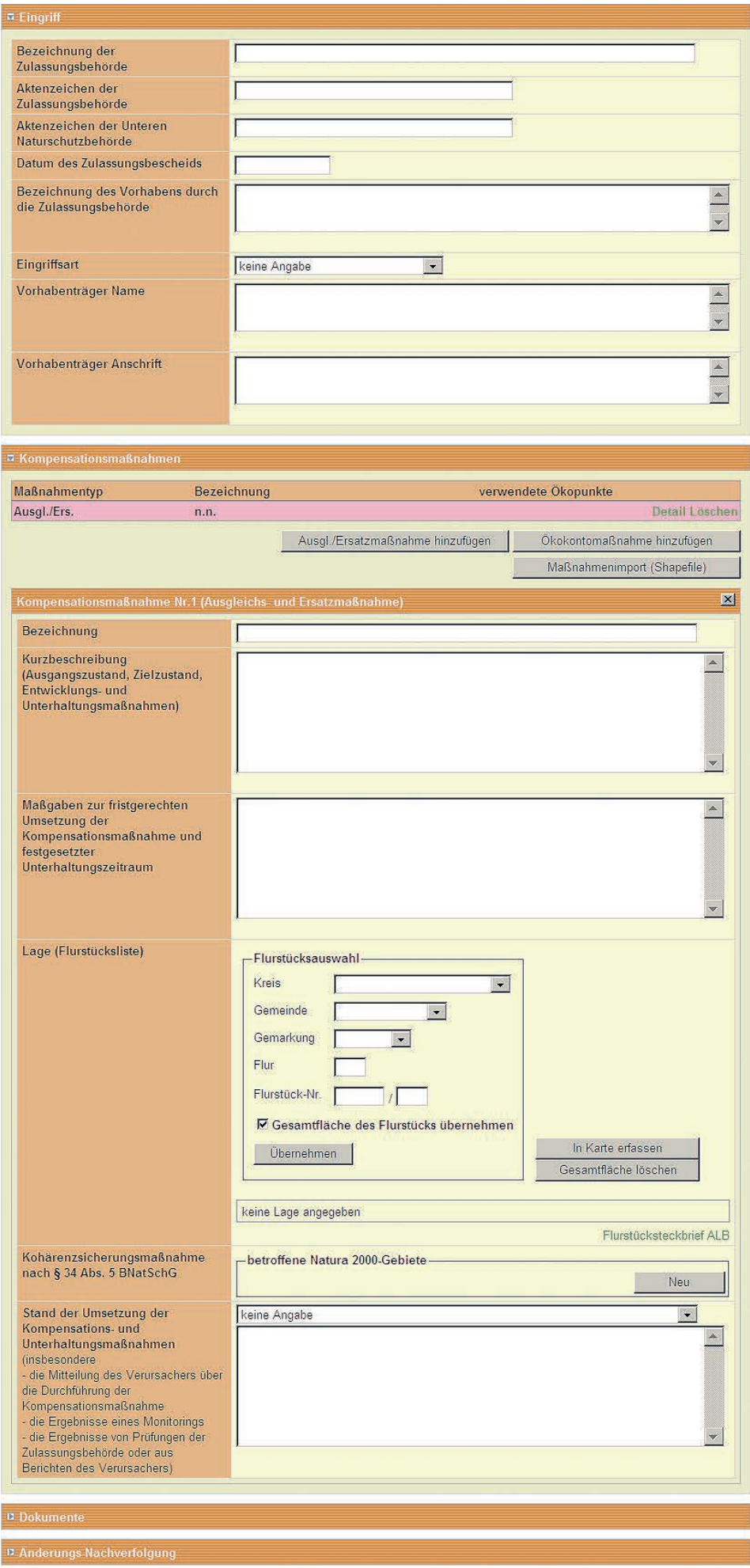

Speichern

Kompensationsverzeichnis – Abteilung Eingriffskompensation: Eingabeformular

## **Datenauswertung**

In der Fachanwendung stehen einfache Suchfunktionen zur Identifizierung von Maßnahmen zur Verfügung. Es kann beispielsweise nach dem Namen eines Vorhabenträgers oder nach einer Flurstücknummer gesucht werden.

Komplexe Auswertungsmöglichkeiten sind im UIS-Berichtssystem enthalten, das für viele Behörden des Landes im UIS-Landesintranet zur Verfügung steht.

# **Abteilung Ökokonto: Das webbasierte Antragsverfahren der Ökokonto-Verordnung**

Beabsichtigt ein Maßnahmenträger, eine Maßnahme in das Ökokonto-Verzeichnis einzustellen, muss er zunächst die Genehmigung der UNB einholen. Der Webzugang des Maßnahmenträgers ermöglicht sowohl die Antragstellung als auch die weitere Kommunikation zwischen Maßnahmenträger und Genehmigungsbehörde während der gesamten Verfahrensdauer einer Ökokonto-Maßnahme: von der Antragstellung über die Umsetzung bis hin zum Verkauf und der Abbuchung der Maßnahme.

Erfassung der Ökokonto-Maßnahmenfläche mit Hilfe des integrierten Kartendienstes

Über das Internet kann sich der Maßnahmenträger für seinen persönlichen Zugang registrieren lassen. Nach der Registrierung erhält der Maßnahmenträger per E-Mail einen Link zur Freischaltung des Kontozugangs. Danach kann mit der Eingabe von Maßnahmen begonnen werden.

Für eine Ökokonto-Maßnahme sind neben einer Bezeichnung und einer Durchführungsbeschreibung die flurstückgenaue Lage und die Bewertung in Ökopunkten anzugeben.

Für die Bewertung stehen auf den Wirkungsbereich bezogene Formulare zur Verfügung. Die Lage der Maßnahmenfläche kann über den integrierten Kartendienst oder über die Importschnittstelle für Geometrien im Shapefile-Format angegeben werden.

# **Erfassung der Maßnahmenfläche**

## **mit Hilfe des integrierten Kartendienstes**

Der integrierte Kartendienst enthält Naturschutzfachthemen (z. B. Schutzgebiete und Biotopkartierung) und Geobasisdaten (Topografische Karten, Flurstückdaten aus der Automatisierten Liegenschaftskarte und Luftbilder). Im Erfassungsmaßstab (größer als 1:5.000) wird eine Werkzeugleiste zum Editieren der Maßnahmenflächen eingeblendet. Mit Hilfe dieser Werkzeuge können Flächen durch Anklicken der Eckpunkte digitalisiert oder ganze Flurstücke als Fläche übernommen werden.

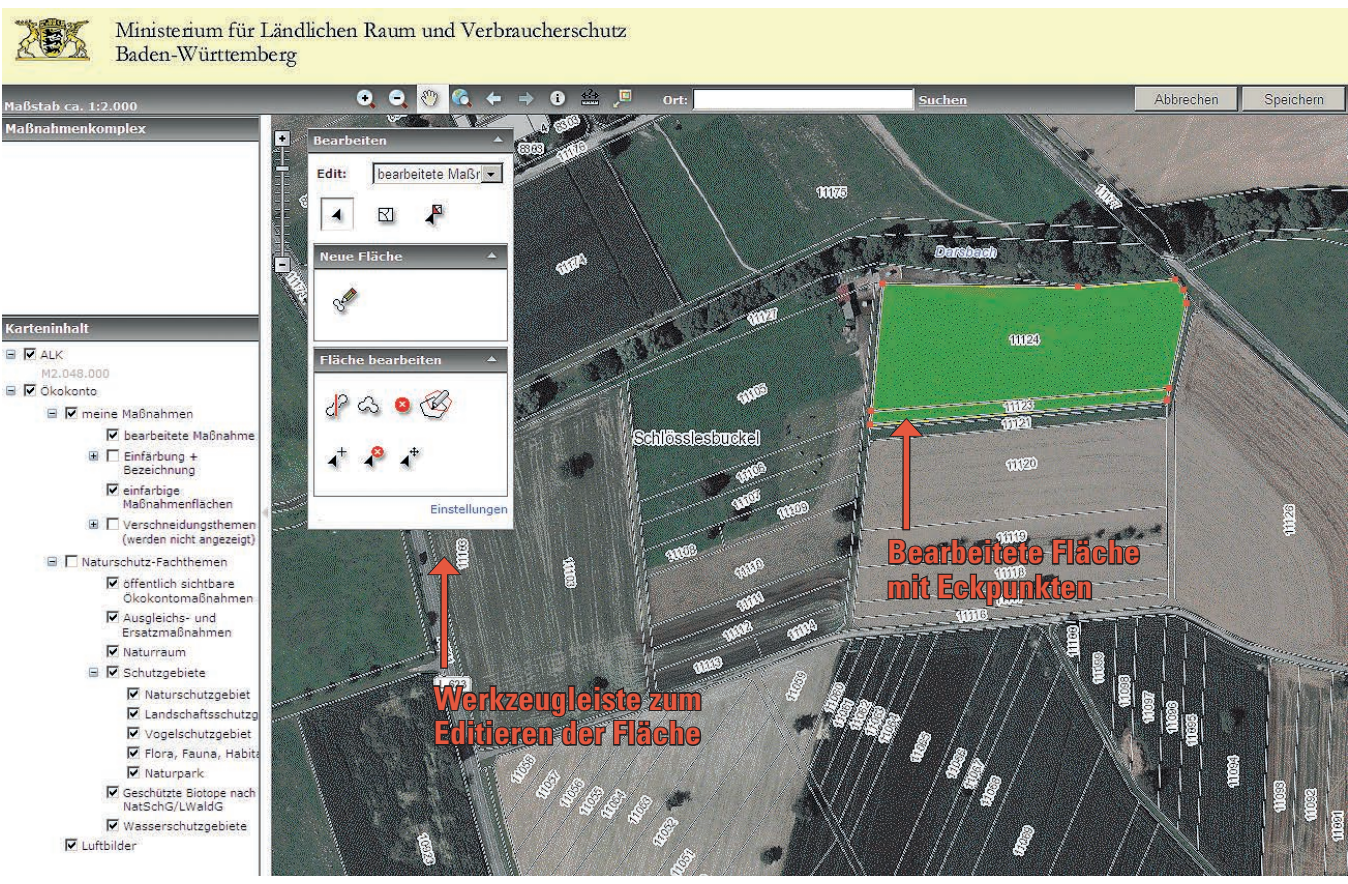

#### **Weiterführende Informationen im Internet**

#### **Anwenderzugang**

Anwenderzugang als Maßnahmenträger einer Ökokonto-Maßnahme

www.oekokonto.baden-wuerttemberg.de > Ökokonto im Naturschutzrecht > Ökokonto-Maßnahmenantrag

#### Kontakt: oekokonto@lubw.bwl.de

#### **Weiterführende Informationen im UIS-Landesintranet**

#### **Anwenderzugänge**

Informationen zu sämtlichen Anwenderzugängen der Fachanwendung Kompensationsverzeichnis & Ökokonto

www.lubw.bwl.de > NAIS Naturschutzinformationssystem > Fachanwendungen > Kompensationsverzeichnis

Anhand der digitalisierten Fläche werden durch geometrische Verschneidung zahlreiche Eigenschaften der Maßnahme, wie Flächengröße, Flurstückliste, zuständige UNB, Naturräume und Eingriffsbereich, automatisch bestimmt.

#### **Assistentengestützte Bewertung der Maßnahme**

Für die Angabe der Bewertung stehen auf die Wirkungsbereiche der ÖKVO bezogene Eingabeformulare zur Verfügung, die alle Vorgaben und Hilfestellungen der Verordnung kontextsensitiv darstellen. So werden beispielsweise bei der Bewertung einer Biotopmaßnahme nach Auswahl des Ausgangsbiotoptyps die zugehörigen Werte des Feinmoduls sowie mögliche auf- und abwertende Attribute angezeigt (vgl. hierzu S. 13ff.).

## **Zustimmungsantrag als PDF-Dokument**

Die Eingabe der Maßnahmen wird durch eine Aufgabenliste unterstützt. Hier sind alle noch zu erledigenden Angaben aufgeführt, die für einen formal korrekten Zustimmungsantrag notwendig sind. Nach Abarbeitung der Aufgabenliste kann der Zustimmungsantrag als PDF-Dokument generiert werden. Das Dokument enthält neben den Sachdaten auch eine Übersichts- und eine Detailkarte der Maßnahmen.

Der Zustimmungsantrag wird vom Maßnahmenträger per Post mit allen weiteren notwendigen Unterlagen (z. B. Nachweis der Flächenverfügbarkeit durch einen Grundbuchauszug) an die UNB gesandt.

Die UNB kann über ihren Zugang zum Kompensationsverzeichnis den Maßnahmenantrag sehen. Eine Änderung der Daten ist jedoch nur durch den Maßnahmenträger möglich. Die UNB kann weiterhin Kommentare zu einzelnen Maßnahmen eingeben und die Maßnahmenprüfung dokumentieren sowie abschließend die Maßnahmen genehmigen. Die Daten für den Genehmigungsbescheid werden von der Anwendung als Word-Dokument zur Verfügung gestellt.

## **Nach der Genehmigung: Umsetzung und Handel**

Die ÖKVO schreibt die Nutzung der Webanwendung zur Erstellung des Genehmigungsantrags vor. Auch nach der Genehmigung der Maßnahmen gibt es jedoch Vorgänge, die der Genehmigungsbehörde anzuzeigen oder zur Bestätigung vorzulegen sind. Auch diese Aufgaben können mit Hilfe der Webanwendung abgearbeitet werden.

Der Maßnahmenträger ist nach § 4 ÖKVO verpflichtet, den Beginn der Umsetzung der Ökokonto-Maßnahme anzuzeigen. Die Möglichkeit dazu erhält er ebenfalls über seinen Kontozugang. Hierbei wird das Umsetzungsdatum festgehalten, das für die Verzinsung der Maßnahme entscheidend ist.

Nach § 6 Abs. 1 ÖKVO kann der Maßnahmenträger eine Zwischenbilanz zur Bestätigung bei der Genehmigungsbehörde vorlegen. Die Eingabe und Speicherung der Zwischenbilanz wurde in die Webanwendung integriert.

Veräußert der Maßnahmenträger die gesamte Fläche, wird dies im Kontozugang als Überweisungsvorgang festgehalten: Die Maßnahme wird dann einem neuen Maßnahmenträger zugeordnet.

Auch der Verkauf von Ökopunkten kann in der Anwendung dokumentiert werden. Dabei wird nur der verkaufte Wert aufgenommen, um den verbleibenden Restwert der Maßnahme errechnen zu können. Angaben zum Käufer sind optional.

## **Zuordnung und Abbuchung der Maßnahmen**

Die Zuordnung einer Ökokonto-Maßnahme zu einem Eingriff erfolgt im Kompensationsverzeichnis durch die verfahrensführende Behörde. Bei vollständiger Abbuchung der Maßnahme erscheint diese anschließend nicht mehr im Ökokonto-Verzeichnis, sondern wird nur noch in der Abteilung Eingriffskompensation aufgeführt.

## **Fazit**

Die vorgestellte Webanwendung mit ihren zahlreichen Funktionen und der einfachen Handhabung ist ein wesentlicher Bestandteil der Ökokonto-Verordnung und der Verordnung über die Führung von Kompensationsverzeichnissen. Sie unterstützt und vereinfacht das gesamte Verfahren und ermöglicht allen Nutzergruppen eine unkomplizierte, sichere Anwendung. ÷.